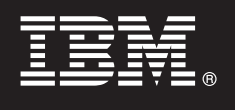

**Версия 8.4.2**

# **Руководство Быстрый старт**

**Это руководство предназначено для того, чтобы помочь вам быстро приступить к работе с IBM DB2 Document Manager**

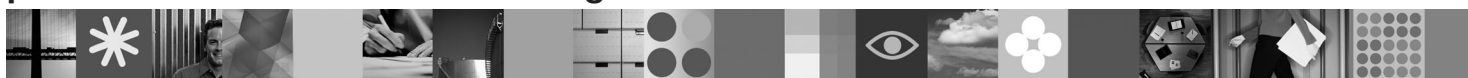

**Версия на национальном языке:** Чтобы получить Руководство Быстрый старт на других языках, найдите файлы PDF на компакт-диске Быстрый старт.

# **Обзор продукта**

DB2 Document Manager - это Web-клиент для управления контролируемыми документами на протяжении их жизненных циклов. При помощи DB2 Document Manager можно каталогизировать, редактировать, утверждать, опубликовывать и архивировать широкий диапазон документов.

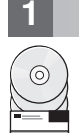

#### **1 Шаг 1: Получите доступ к программе и документации**

Если вы загрузили продукт с сайта HTTPS, следуйте инструкциям в документе по загрузке, который находится по адресу:<http://www.ibm.com/support/docview.wss?rs=1067&uid=swg24023082>

В предложение по данному продукту входят:

• Компакт-диск Quick Start (Быстрый старт)

• DB2 Document Manager Версия 8.4.2

Полный комплект документации, включая инструкции по установке, смотрите в информационном центре DB2 Content Manager Версии 8.4.2 по адресу:<http://publib.boulder.ibm.com/infocenter/cmgmt/v8r4m0/>

**Примечание:** Информационный центр содержит полный набор документации по DB2 Document Manager Версии 8.4.2, в том числе все темы, включенные в руководства *Планирование и установка DB2 Document Manager* и *Руководство администратора системы*.

#### **2 Шаг 2: Оцените конфигурацию оборудования и системы**

Ознакомьтесь с документом, содержащим подробный перечень требований к системе, по адресу: <http://www.ibm.com/support/docview.wss?rs=1067&uid=swg27015771>

#### **3 Шаг 3: Ознакомьтесь с архитектурой**

Система DB2 Document Manager состоит из программ-клиентов, интегрированных прикладных программ, серверных программ и репозитория содержимого. На приведенной ниже диаграмме показана архитектура системы DB2 Document Manager.

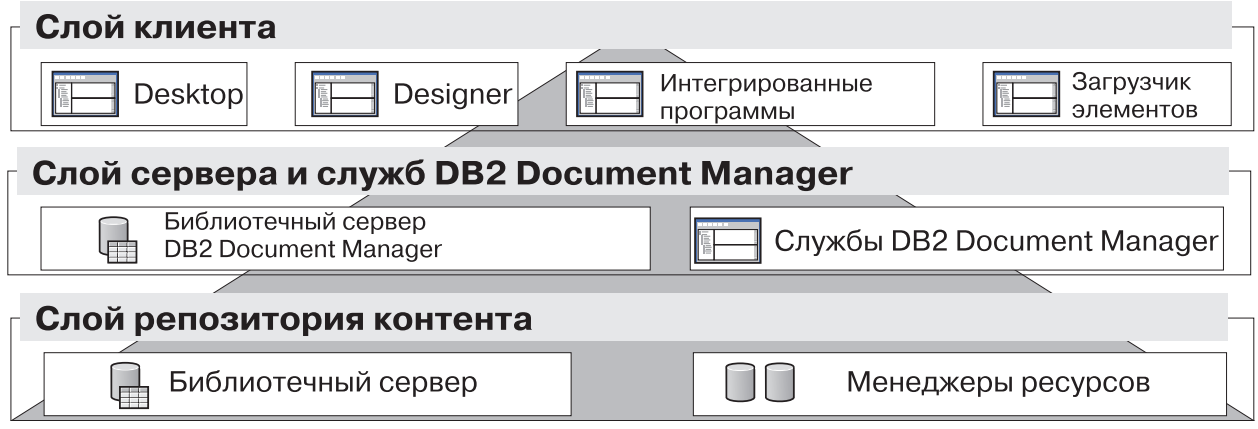

# **4 Шаг 4: Установите репозиторий содержимого**

DB2 Document Manager использует репозиторий DB2 Content Manager или репозиторий FileNet Panagon Content Services. Установите репозиторий содержимого и необходимые компоненты. Подробную информацию о требованиях к системе смотрите по адресу:<http://www.ibm.com/support/docview.wss?rs=1067&uid=swg27015771>

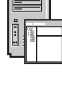

### **5 Шаг 5: Подготовьте репозиторий содержимого**

Прежде чем устанавливать DB2 Document Manager, нужно, чтобы была установлена и работала система репозитория:

- v Для DB2 Content Manager смотрите раздел ″[Подготовка DB2 Content Manager](http://publib.boulder.ibm.com/infocenter/cmgmt/v8r4m0/topic/com.ibm.installingddm.doc/ddmcp101.htm)″ в руководстве *Планирование и установка DB2 Document Manager*.
- v Для FileNet Panagon смотрите раздел ″[Подготовка FileNet Panagon](http://publib.boulder.ibm.com/infocenter/cmgmt/v8r4m0/topic/com.ibm.installingddm.doc/ddmfp100.htm)″ руководстве *Планирование и установка DB2 Document Manager*.

**6 Шаг 6: Установите и сконфигурируйте DB2 Document Manager**

Установите DB2 Document Manager и сконфигурируйте информацию о библиотеке. Инструкции смотрите в следующих разделах публикации *Планирование и установка DB2 Document Manager*:

- 1. ″[Установка DB2 Document Manager](http://publib.boulder.ibm.com/infocenter/cmgmt/v8r4m0/topic/com.ibm.installingddm.doc/ddmin104.htm)″
- 2. ″[Информация о конфигурировании библиотеки](http://publib.boulder.ibm.com/infocenter/cmgmt/v8r4m0/topic/com.ibm.installingddm.doc/ddmin128.htm)″

# **7 Шаг 7: Сконфигурируйте службы DB2 Document Manager**

Сконфигурируйте базовые службы DB2 Document Manager и все дополнительные службы для своей системы управления документами.

Чтобы сконфигурировать службу:

- 1. Выполните действия раздела ″[Конфигурирование служб DB2 Document Manager](http://publib.boulder.ibm.com/infocenter/cmgmt/v8r4m0/topic/com.ibm.installingddm.doc/ddmin102.htm)″ в руководстве *Планирование и установка DB2 Document Manager*.
- 2. Сконфигурируйте службы, необходимые для вашей системы, выполнив шаги, описанные в следующих разделах публикации *Руководство администратора системы*:
	- "[Конфигурирование служб автоматизации](http://publib.boulder.ibm.com/infocenter/cmgmt/v8r4m0/topic/com.ibm.administeringddm.doc/ddmas100.htm)"
	- "[Конфигурирование менеджера кэша](http://publib.boulder.ibm.com/infocenter/cmgmt/v8r4m0/topic/com.ibm.administeringddm.doc/ddmch100.htm)"
	- "[Конфигурирование жизненного цикла](http://publib.boulder.ibm.com/infocenter/cmgmt/v8r4m0/topic/com.ibm.administeringddm.doc/ddmlc102.htm)"
	- "Конфигурирование оповешений"
	- "[Конфигурирование служб вывода на принтер и плоттер](http://publib.boulder.ibm.com/infocenter/cmgmt/v8r4m0/topic/com.ibm.administeringddm.doc/ddmps103.htm)"
	- "[Конфигурирование служб построения изображения](http://publib.boulder.ibm.com/infocenter/cmgmt/v8r4m0/topic/com.ibm.administeringddm.doc/ddmrs103.htm)"

# **8 Шаг 8: Разработайте рабочий стол DB2 Document Manager**

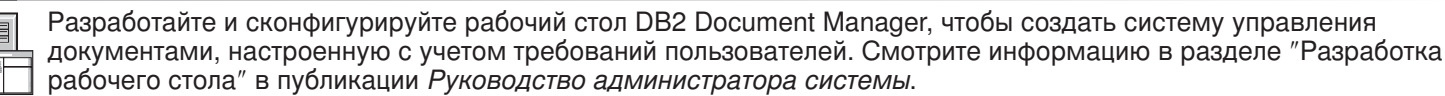

# **9 Шаг 9: Внедрите рабочий стол DB2 Document Manager**

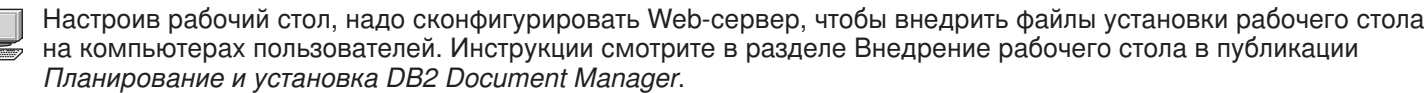

#### **Дополнительная информация**

**?** Более подробную информацию смотрите в следующих источниках:<br>• Путеводитель по информации для IBM® DB2 Document Manager Версии 8.4 по адресу: [http://www.ibm.com/](http://www.ibm.com/support/docview.wss?rs=1067&uid=swg21265909) [support/docview.wss?rs=1067&uid=swg21265909](http://www.ibm.com/support/docview.wss?rs=1067&uid=swg21265909)

v Web-сайт поддержки IBM DB2 Document Manager по адресу: [http://www.ibm.com/software/data/cm/docmgr/](http://www.ibm.com/software/data/cm/docmgr/support.html) [support.html](http://www.ibm.com/software/data/cm/docmgr/support.html)

IBM DB2 Document Manager Версия 8.4.2 Лицензионные материалы - Собственность IBM. © Copyright IBM Corp. 2009. Все права защищены. U.S. Government Users Restricted Rights - Use, duplication<br>or disclosure restricted by GSA

Код изделия: CF21GML

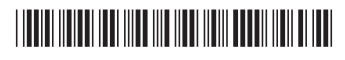